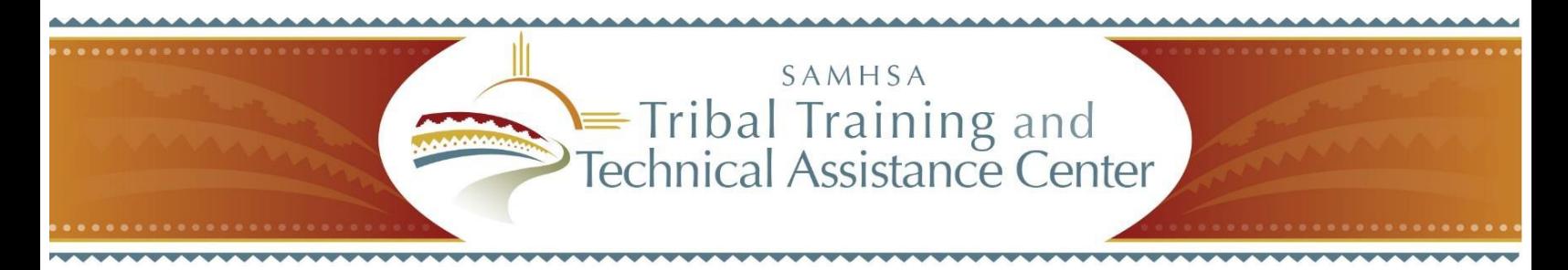

## **Webinar Registration and Access**

The SAMHSA Tribal Training and Technical Assistance Center uses Microsoft Office Live Meeting 2007 for webinars and virtual technical assistance. Use these instructions to download software and register for webinars.

## **Webinar Instructions**

- 1. [Download](http://office.microsoft.com/en-us/help/download-the-microsoft-office-live-meeting-2007-client-HA010173383.aspx) Microsoft Office Live Meeting 2007.
- 2. [Download the latest version of Java software.](http://www.java.com/en/download/ie_manual.jsp?locale=en/)
- **3. To obtain complete login information, register at least an hour prior to the event. RSVP by clicking on the link below:** [https://www.mymeetings.com/emeet/rsvp/index.jsp?customHeader=mymeetings&Con](https://www.mymeetings.com/emeet/rsvp/index.jsp?customHeader=mymeetings&Conference_ID=2018186&passcode=1537696) [ference\\_ID=2018186&passcode=1537696.](https://www.mymeetings.com/emeet/rsvp/index.jsp?customHeader=mymeetings&Conference_ID=2018186&passcode=1537696)
	- a. **Anyone registering after this time will not be issued a PIN and will have to wait for operator assistance to join the call.**

*Note: Anyone registering after 1 p.m. (ET) will only be able to join the audio (telephone) portion of the presentation. If you missed the deadline for obtaining a PIN, you can use the teleconference information below and wait for the automated system to connect you to a live operator, who will link you into the teleconference.* 

- b. **Save your confirmation email. It contains the PIN that allows you to join the audio portion of the webinar.**
- 4. [Join the webinar](https://www.mymeetings.com/nc/join.php?i=PW2018186&p=1537696&t=c) 5-10 minutes before the start time:
	- a. The conference number is **PW2018186**.
	- b. The passcode is **1537696**.
	- c. If this information is missing, enter your first name, last name, email address, and company.
	- d. Check the second box that says, "I have read and agree to the Conferencing Privacy Policy." Click "Proceed" to enter the teleconference.

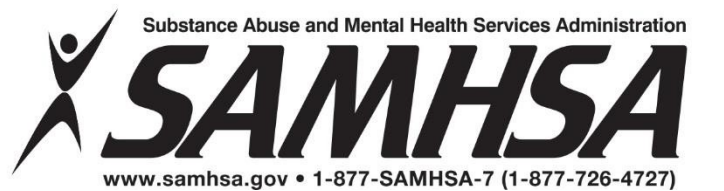

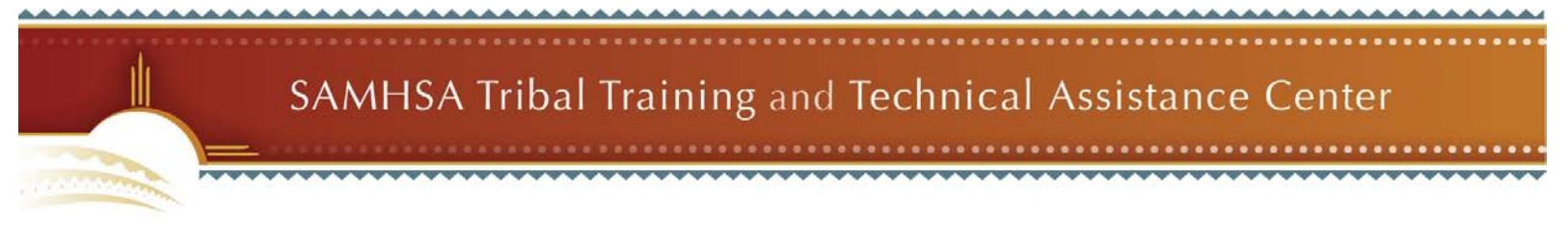

## **Telephone Access**

Use this information to access the audio portion of the presentation:

- a. The dial-in number is **1-888-889-6351.**
- b. The passcode is **1537696.**

## **Technical Support**

Call 1-877-855-4797 if you have difficulty joining the teleconference or connecting to the webinar.